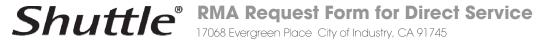

Tel: (626) 820-9000 ext 402 | Fax: (626) 854-5351 | Email: directrma@us.shuttle.com

| RMA# Req. Date:                   |                             |                          | Customer ID#:                    |                   |                            | DOA                     |             |
|-----------------------------------|-----------------------------|--------------------------|----------------------------------|-------------------|----------------------------|-------------------------|-------------|
| Company                           |                             |                          |                                  | Phone:            |                            |                         | REPAIR      |
| Address  Original Supplier        |                             |                          |                                  | Fax:              |                            |                         | CREDIT      |
|                                   |                             |                          |                                  | Contact Name:     |                            |                         |             |
|                                   |                             |                          |                                  | E-mail:           |                            |                         |             |
|                                   |                             |                          |                                  | Notes:            |                            |                         |             |
|                                   | Serial Number #             |                          | Invoice #                        | Inv. Date         | Error Code                 | Problem Encountered     |             |
|                                   |                             |                          |                                  |                   |                            |                         |             |
| 1                                 |                             |                          |                                  |                   |                            |                         |             |
| 2                                 |                             |                          |                                  |                   |                            |                         |             |
| 3                                 |                             |                          |                                  |                   |                            |                         |             |
| 4                                 |                             |                          |                                  |                   |                            |                         |             |
| 5                                 |                             |                          |                                  |                   |                            |                         |             |
| 6                                 |                             |                          |                                  |                   |                            |                         |             |
| 7                                 |                             |                          |                                  |                   |                            |                         |             |
| 8                                 |                             |                          |                                  |                   |                            |                         |             |
| 9                                 |                             |                          |                                  |                   |                            |                         |             |
| 10                                |                             |                          |                                  |                   |                            |                         |             |
| *PLEASE ENCLOSE A CO              | OPY OF ORIGINAL I           | INVOICE AND THIS         | FORM WITH YOUR                   | SHIPMENT          |                            |                         |             |
| Notes:                            |                             |                          |                                  | <i>5 11.2. 11</i> |                            |                         |             |
| A comprehensive description       | on of problems are requ     | ired on all products ret | urn.                             |                   |                            |                         |             |
| 2. Please also Fax a copy of in   |                             |                          |                                  |                   |                            | Danahara                | l le        |
| 3. Please write down your RM      |                             |                          |                                  |                   |                            | Received                | i by:       |
| 4. Shuttle is not responsible for | or any claims after 5 wo    | rking days you receipt   | of RMA return shipmen            | t.                |                            |                         |             |
| 5. A RMA number will be voide     | ed if the item(s) is not re | eceived by Shuttle with  | n 14 working days upo            | n issuance of the | RMA number.                |                         |             |
| Error Code:                       |                             |                          |                                  |                   |                            |                         |             |
| E1: No post, No display           | E2: No Power up             | E3: Locks up             | after warm boot                  |                   | E4: USB ports not w        | vorking <b>E5</b> : Fan | not working |
| E6: Network port not working      | F7: Sound not working       | ng <b>ES</b> : Mouse / l | E8: Mouse / Keyboard not working |                   | F9: IDE / Sata not working |                         | er          |